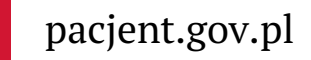

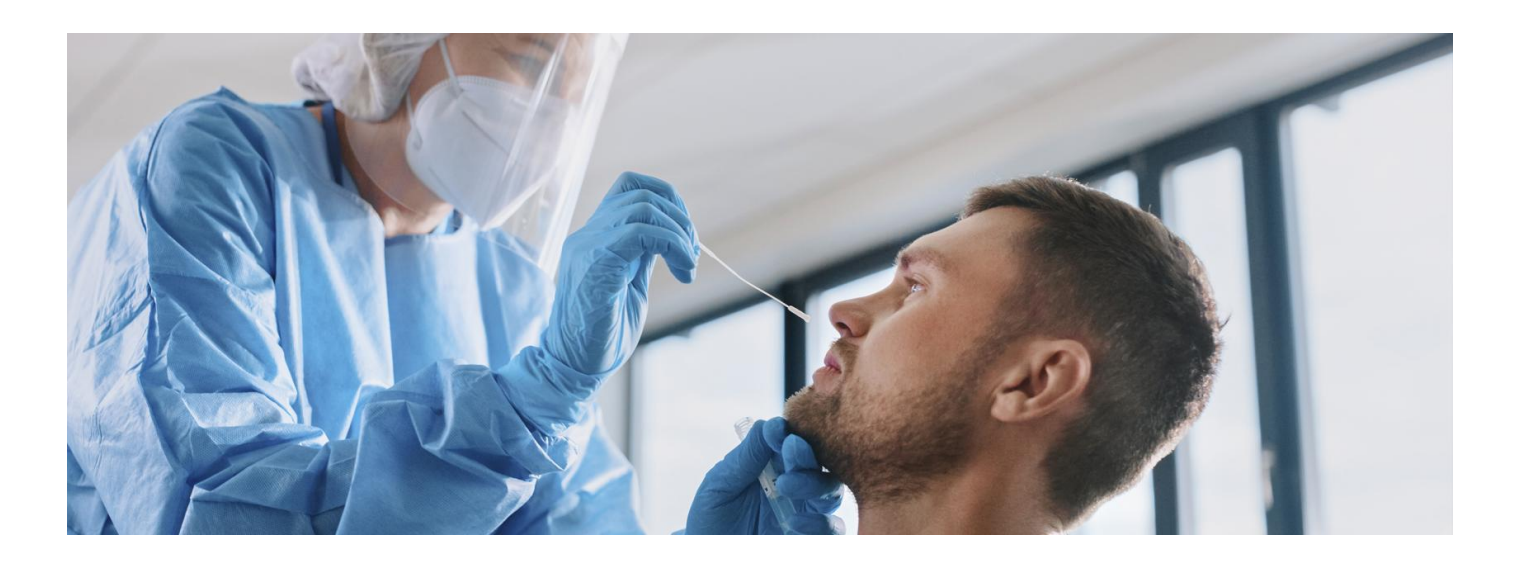

# Prosta droga na test na COVID-19

**Od 1 kwietnia 2022 r. zmieniają się zasady testowania naCOVID-19. Bezpłatny test na koronawirusa, w razie potrzeby, wykona lekarz podstawowej opieki zdrowotnej**

۱Ė **Poznaj aktualne Artykuł archiwalny. zasady [testowania](https://pacjent.gov.pl/aktualnosc/testy-na-covid-19)**

Możesz wypełnić online formularz dostępny na stronie gov.pl/koronawirus siebie lub swoje dziecko, a następnie umówić się na test online lub zamówić rozmowę z konsultantem, żeby on Cię umówił.

Możesz zapisać się na test, jeśli:

- podejrzewasz, że masz koronawirusa
- wyjeżdżasz na turnus rehabilitacyjny
- mieszkasz z osobą, która ma pozytywny wynik testu na koronawirusa.

Możesz zapisać dziecko na test, jeśli:

- podejrzewasz, że ma koronawirusa
- dziecko wyjeżdża na turnus rehabilitacyjny
- dziecko wyjeżdża zagranicę
- dziecko mieszka z osobą, która ma pozytywny wynik testu na koronawirusa.

Z możliwości umawiania się na test online można skorzystać maksymalnie raz w tygodniu.

Przez formularz nie możesz zamówić karetki wymazowej. W tym celu skontaktuj się z lekarzem podstawowej opieki zdrowotnej.

**Pamiętaj! Na test przyjdź punktualnie (czyli również nie przed czasem), żeby uniknąć czekania w kolejce.**

# Wypełnienie formularza

- kliknij Wypełnij formularz
- wybierz opcję zlecenie online
- zaloguj się przez profil zaufany
- uzupełnij dane na podstawie dokumentu tożsamości
- wyślij zgłoszenie. Zlecenie na test zostanie wystawione automatycznie

otrzymasz SMS. Jeśli w Twojej okolicy będzie wolny termin, w wiadomości dostaniesz propozycję miejsca i godziny. Jeśli nie, w wiadomości otrzymasz link do systemu eKolejka, w którym możesz samodzielnie wybrać miejsce i termin wymazu.

# W przypadku wyjazdu na rehabilitację

Test możesz wykonać nie wcześniej niż 4 dni przed rozpoczęciem turnusu rehabilitacyjnego. Nie musisz go robić, jeśli jesteś po pełnym szczepieniu przeciwko COVID-19.

# Podejrzenie koronawirusa lub kontakt z osobą zakażoną

Jeśli sanepid już wystawił Ci zlecenie na test, nie wypełniaj formularza online.

Jeżeli podejrzewasz, że masz koronawirusa, wypełnij prosty formularz kwalifikacyjny. Jeśli w efekcie zakwalifikujesz się na test, umów się na wymaz przez formularz internetowy lub zamów rozmowę z konsultantem.

Jeśli osoba, z którą mieszkasz (domownik), ma pozytywny wynik testu na koronawirusa, Ty również możesz się przetestować.

Jeśli jesteś zaszczepiony/a i masz Unijny CertyfikatCOVID po szczepieniu lub z racji bycia ozdrowieńcem, możesz zrobić test, gdy twój domownik otrzyma pozytywny wynik testu i rozpocznie izolację domową. Jeśli nie jesteś zaszczepiony/a i nie jesteś ozdrowieńcem, test możesz wykonać dopiero w pierwszym dniu po zakończeniu izolacji zakażonego domownika.

Ważne! Jeśli osoba, z którą mieszkasz, ma pozytywny wynik testu na koronawirusa, rozpoczynasz kwarantannę.

Jeśli wynik testu będzie pozytywny, kwarantanna zmieni się w izolację domową.

Jeśli wynik testu będzie negatywny, kwarantanna zostanie zakończona.

Uwaga, zlecenie na test może wystawić również każdy lekarz podstawowej opieki zdrowotnejPOZ oraz nocnej i świątecznej pomocy lekarskiej oraz pozostali, którzy używają aplikacji gabinet.gov.pl.

#### Sprawdzenie wyniku testu

Wynik testu na koronawirusa znajdziesz:

- na Internetowym Koncie Pacjenta (IKP)
- w mobilnej aplikacji mojeIKP.

Na Internetowe Konto Pacjenta możesz zalogować się przez:

- profil zaufany **jak założyć profil zaufany [Sprawdź,](https://www.gov.pl/web/gov/zaloz-profil-zaufany)**
- konto bankowe (funkcja mojeID taką możliwość oferują banki PekaoSA i PKO BP (dla kont internetowych iPKO lub Inteligo), BOŚ, BNP Paribas, VeloBank, Crédit Agricole i szereg banków spółdzielczych. Logujesz się jak na swoje konto w banku).
- dowód osobisty z warstwą elektroniczną (e-dowód) lub
- **[kwalifikowany](https://pz.gov.pl/dt/login/login) podpis elektroniczny**.

Sprawdź, jak zalogować się na IKP.

mojeIKP to bezpłatna aplikacja mobilna, która daje dostęp do wybranych funkcjonalności Internetowego Konta **jak [zalogować](https://pacjent.gov.pl/internetowe-konto-pacjenta#jak-sie-zalogowac) się na IKP[Google](https://play.google.com/store/apps/details?id=pl.gov.cez.mojeikp)**

Pacjenta. Możesz ją pobrać z Play **lub z** App [Store](https://apps.apple.com/pl/app/id1557426960?l=pl).

Po pierwszym logowaniu kolejne wykonujesz za pomocą własnego koduPIN lub biometrii – identyfikacji twarzy lub odcisku palca.

W aplikacji masz dostęp m.in. do:

- e-recept (które wykupisz bez podawania numeruPESEL)
- e-skierowań
- e-rejestracji na szczepienia przeciw COVID-19
- Unijnego Certyfikatu COVID (UCC)
- **informacji o skierowaniu na kwarantannę lub izolację**
- wyniku testu na koronawirusa.

Również wyniki testu Twojego dziecka odbierzesz:

na Internetowym Koncie Pacjenta – dowiedz się więcej**o [dostępie](https://pacjent.gov.pl/aktualnosc/tata-i-mama-z-dostepem-do-ikp-dziecka) do konta dziecka**

 $\bullet$ **jak przejść na konto** w aplikacji mojeIKP – sprawdź, . **[dziecka](https://pacjent.gov.pl/aktualnosc/twoje-dziecko-w-aplikacji-mojeikp)**

Wygenerowano: 18.05.2024 r. 16:13:04

**Prosta droga na test na [COVID-19](http://pacjent.gov.pl/print/pdf/node/2460)**